1日 30 分くらい, 30 日で何とかRをそこそこ使えるようになるための練習帳: Mac 版 ver.0.95(ほぼ完成版)

7日目:項目のチェック(1)

データがきちんと読み込まれたことを確認したら、次にすることといえば、項目ごとのチ ェックでしょう。それには度数分布表をつくったり,平均値などの基礎統計量を計算したり することが必要です。今日と明日,明後日は,このような基礎的な項目チェックをやってみ ましょう。

まずは, R を起動し, いつもの練習用のファイルを読み込んでください。はじめに. 項目 ごとの平均値や標準偏差,最小値,最大値などを算出してみたいと思います。

基本的なコマンドは以下のようです。

・最小値

min( )

・最大値

 $max( )$ 

・平均値

mean( )

・標準偏差

sd( )

これらのカッコの中で,求めたい変数を指定することになります。

このような際, せっかちな私は,「ファイル名。つまり x をいれてみたらいいじゃない」 などと発想してしまうわけです。

では x を入れて、min(x)などとして実行させるとどうなるか… うまくいかず NA と 返ってきます…

順番に説明を加えていきましょう。

まず最小値と最大値については、min(x\$年齢)とか、max(x[3])などと、ファイルと変 数名. もしくは列番号で指定します。複数変数を一気にやろうとして min(x[1:3])などと 指定してしまうと,おかしなことになります。これは,それぞれの列の最小値ではなく,1 列目から3列目の全データの中の最小値を求めていることになるようです。ちなみに,昨日 作った変数名をまとめる方法を使っても,うまくいきません。

また, min(x\$b1)もうまくいかず,「NA」という結果を返してきます。これは b1 に欠損 値が含まれていることに起因します。欠損値が入っている列に対しては,「NA」と返してく るのです。そのため、「NA」を抜いて実行させるためには、min(x\$b1, na.rm=TRUE)と,

1日 30 分くらい, 30 日で何とかRをそこそこ使えるようになるための練習帳:Mac 版 ver.0.95(ほぼ完成版)

na.rm=TRUE(No AnswerをRe Moveと覚えればよいでしょう)を添えてやる必要があります。

次に平均値や標準偏差ですが, mean(x\$年齢) とか, sd(x\$b2)などと記述すればOK で す。ただし、これらも欠損値が含まれると「NA」という結果を返してきますので,mean(x\$b1, na.rm=TRUE)と、na.rm=TRUE を添えてやる必要があります。

ところが最小値などと違い、こちらはmean(x[3]) といった列の指定ができません。

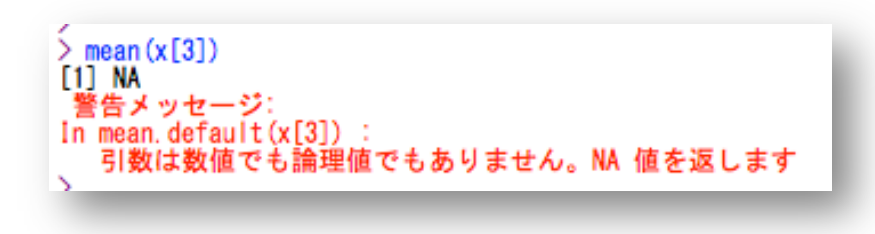

図のような警告が出て, 計算してくれないのです。しかし, mean(x[,3]) とすると計算 してくれます。

では,一つひとつの列ごとに指定するのではなく,一気に複数列を指定したい時はどうす るか。

平均値を求めたい場合にはいくつかの方法があります。ひとつは、colMeans()でを使う 方法です。カッコ内はx[2:7]で大丈夫です。ただし,こちらもna.rm=TRUE が必要なので, colMeans(x[2:7], na.rm=TRUE)となります。

もうひとつはsapply(\*, mean)を使う方法です。「\*」の部分にデータ名と変数名をいれ ます。こちらもna.rm=TRUE が必要なので, sapply(x[2:7], mean, na.rm=TRUE)と なります。ちなみに、とても簡単に説明すると sapply(A, 関数B)は、A というデータに 対して,関数B を繰り返しなさいという命令です。

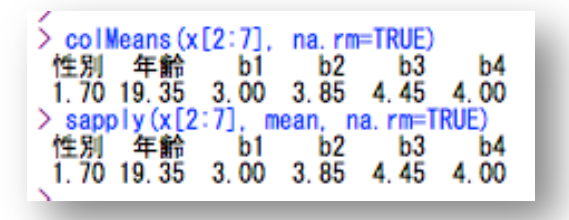

次に標準偏差の方ですが, こちらは sapply を使います。sapply(x[2:7], sd, na.rm=TRUE)とするとうまくいきます。

この sapply は、min や max にも使えます。となると、今回のデータの no をのぞく全変数 の最小値,最大値,平均値,標準偏差を一気に求めるなら…

sapply(x[2:8], min, na.rm=TRUE) sapply(x[2:8], max, na.rm=TRUE) sapply(x[2:8], mean, na.rm=TRUE) sapply(x[2:8], sd, na.rm=TRUE) というのがお手軽(コピペで簡単に作れる)なのではないかと…

もちろん、以下のように変数名をまとめやってもOK です。 v1 <- c("性別","年齢","b1","b2","b3","b4","b5") sapply(x[v1], min, na.rm=TRUE) sapply(x[v1], max, na.rm=TRUE) sapply(x[v1], mean, na.rm=TRUE) sapply(x[v1], sd, na.rm=TRUE)

あとは,たとえば男女別に算出したいというような処理が必要な場合もあるでしょう。調 べてみると、やり方はいくつもあるようです(このように、Rには複数のやり方がある場合 が多くて…。SPSS から移る場合,ここは慣れが必要かもしれません。苦笑)。

美しくないやり方かもしれませんが,ここではたとえば男性のみ,女性のみのデータを抽 出し,新しくデータ(データフレーム)を作る方法を紹介しておきます。

特定の行だけを抽出する方法もいくつかあるようですが、簡単なものとしては、subset(x, 性別==1)というようなコマンドがあります。x というデータから,性別が1のケースだけを とり出しなさいという命令です。なおR では,等しいという意味の表現するためには,「=」 を2つ重ねて、「==」と表記します。これを使って、男女それぞれの新しいデータフレーム を作ります。

x.m <- subset(x, 性別==1)

 $x.f \leftarrow \text{subset}(x, \pm \text{min})$ ==2)

こうやっておいて,再度本日の様々なコマンドをそれぞれのデータに対して実行してやれ ば,男女別に計算できます。

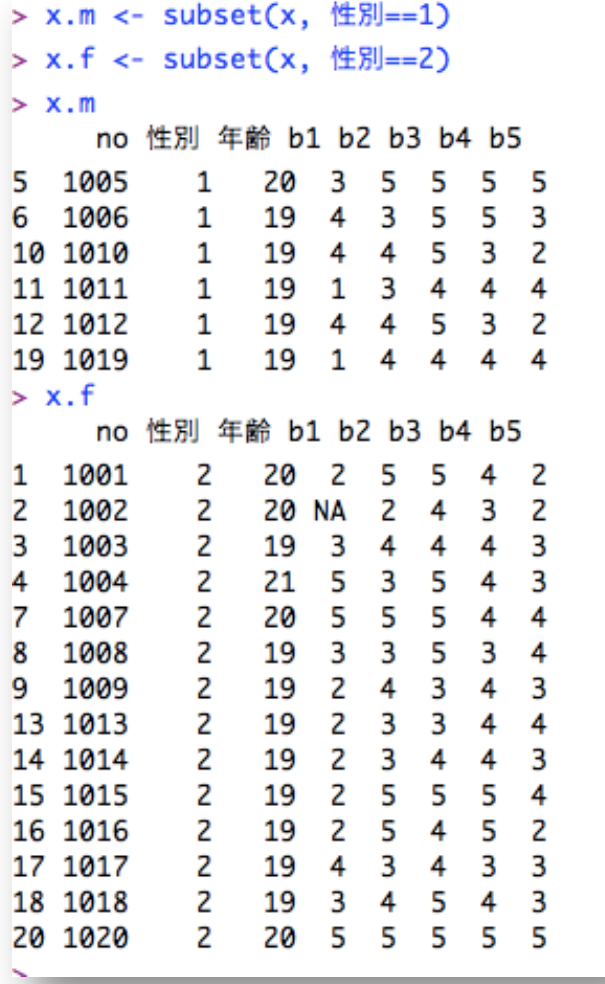

…ここで終わろうと思ったのですが、せっかく「やり方はいくつもある」と書いてあるの で、おまけにもう一つ似たようなコマンドを紹介します(必須というわけでもないので、面 倒だったら飛ばしてください)。by()というコマンドです。具体的には、by(分析されるデ ータ, 分けるための指標, 関数)というふうに使います。

では、 x の 3 列目から 8 列目を、性別によって分け、さらにそれぞれの平均を求めてみ ます。

by(x[3:8], x\$性別, colMeans)

欠損を除く場合は

by(x[3:8], x\$性別, colMeans, na.rm=TRUE)

新しくデータを作る必要がなければ,この方法も使えると思います。

これで7日目は終了です。本日は、いろいろと新しい情報が出てきました。面倒くさそう

…という感じもすると思います。というか、面倒なやり方の方を紹介しました。R に慣れる には,簡単なものを先に覚えるより,試行錯誤した方がいいかなと(苦笑)。

明日は,これをもっと簡単にやる方法です。